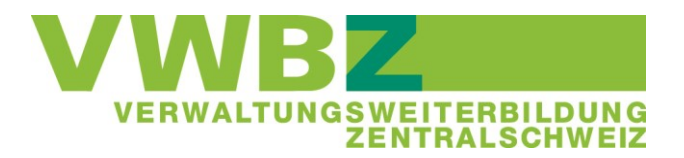

# Quick-Guide für Lernende

# **VWBZ-Tool (Veranstaltungsplattform ÜK)**

# **Inhalt**

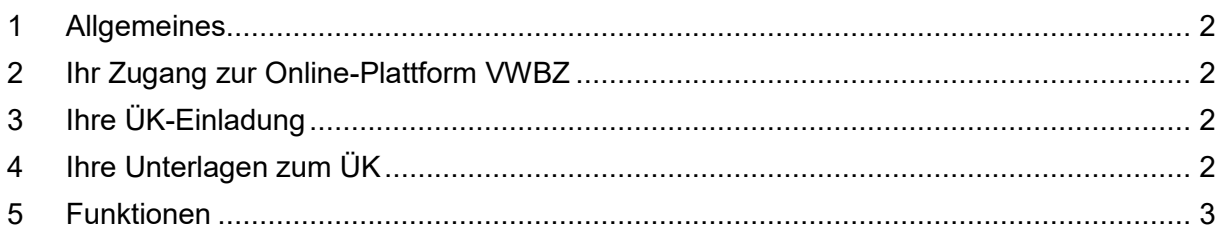

## <span id="page-1-0"></span>**1 Allgemeines**

Auf der Online-Plattform des VWBZ haben Sie sämtliche Informationen zu Ihren überbetrieblichen Kursen gebündelt. Sie können hier:

- alle Ihre bereits bekannten ÜK-Termine und -Orte tagesaktuell einsehen und in Ihrem Kalender exportieren
- die Kursunterlagen herunterladen
- auf Ihre früheren ÜK-Unterlagen zurückgreifen

<span id="page-1-1"></span>Hier erhalten Sie ebenfalls Aufträge von Ihren Referenten oder vom VWBZ.

#### **2 Ihr Zugang zur Online-Plattform VWBZ**

Melden Sie sich unter [www.vwbz.ch](http://www.vwbz.ch/) *> Login > für Lernende/Teilnehmende* mit Ihren Login-Daten an.

Das Passwort können Sie jederzeit unter *Mein Profil > Einstellungen > Passwort ändern* anpassen.

### <span id="page-1-2"></span>**3 Ihre ÜK-Einladung**

Sie werden per E-Mail informiert, sobald Ihre ÜK-Daten online sind. Nach Ihrem Login auf der Plattform finden Sie unter *Meine Veranstaltungen* Ihre ÜK-Veranstaltungen. Sie sehen hier die genauen Zeiten und Orte Ihrer ÜKs. Eine weitere Einladung erhalten Sie nicht.

### <span id="page-1-3"></span>**4 Ihre Unterlagen zum ÜK**

Klicken Sie in der ÜK-Übersicht unter *Meine Veranstaltungen* auf den Titel einer Veranstaltung. So gelangen Sie zu den Veranstaltungsdetails. Bitte beachten Sie hier, welche Unterlagen Sie für diesen ÜK-Teil benötigen. Die Unterlagen beziehen sich immer auf jenen Teil, bei dem sie abgelegt sind. Die Unterlagen sind als ZIP-Datei abgelegt. Schauen Sie diese frühzeitig an und lösen Sie allfällige Vorbereitungsaufgaben vor dem ÜK.

Wir empfehlen Ihnen, die Unterlagen digital mit Ihrem persönlichen Laptop oder Tablet mitzubringen. Alternativ können Sie die Unterlagen auch ausgedruckt mitnehmen. Auf unserer VWBZ-Webseite finden Sie eine [Anleitung](https://www.vwbz.ch/-/media/VWBZ/Dokumente/UEK/Ueberbetriebliche_Kurse/Anleitung_OneNote.pdf?la=de-CH) um Ihre Unterlagen in einem OneNote-Notizbuch abzulegen. Wir empfehlen Ihnen diese Variante, um papierlos zu arbeiten und eine gute Übersicht zu haben.

Zusätzlich zu diesen Unterlagen benötigen Sie die allgemeinen Unterlagen wie LLD und ÜK-Lehrmittel der schweizerischen Branche ov-ap. Diese können Sie auf deren [Webseite](http://www.ov-ap.ch/) mit dem dazugehörigen Login (fragen Sie dazu Ihre/n Berufsbildner/in) herunterladen. Auch diese Unterlagen empfehlen wir Ihnen digital mitzunehmen.

### <span id="page-2-0"></span>**5 Funktionen**

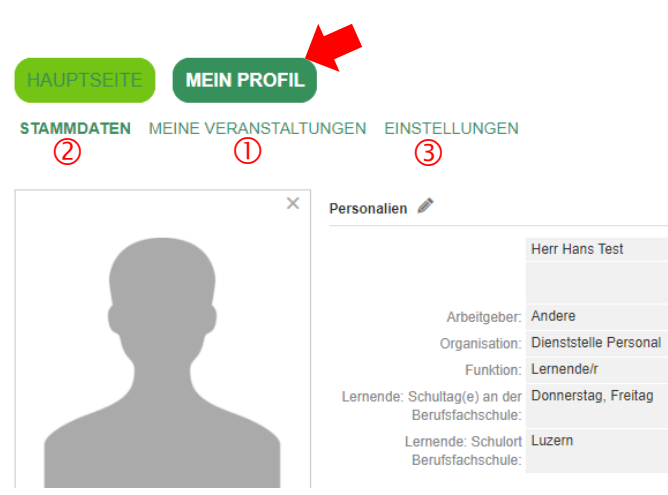

#### **Register** "Meine Veranstaltungen"

Unter *Meine Veranstaltungen* **O** sehen Sie alle Ihre ÜKs und können auch in der Suchfunktion nach einem bestimmten ÜK suchen. Wenn Sie auf einen Veranstaltungstitel klicken, kommen Sie zu den weiteren Veranstaltungsdetails mit den Kursunterlagen. Wenn Sie erneut auf den Veranstaltungstitel klicken, erhalten Sie weitere Informationen. Sie sehen beispielsweise, wer diesen Teil des ÜKs leitet. Links unten können Sie den Termin zudem mit zwei Klicks bequem in Ihren Outlook-Kalender exportieren.

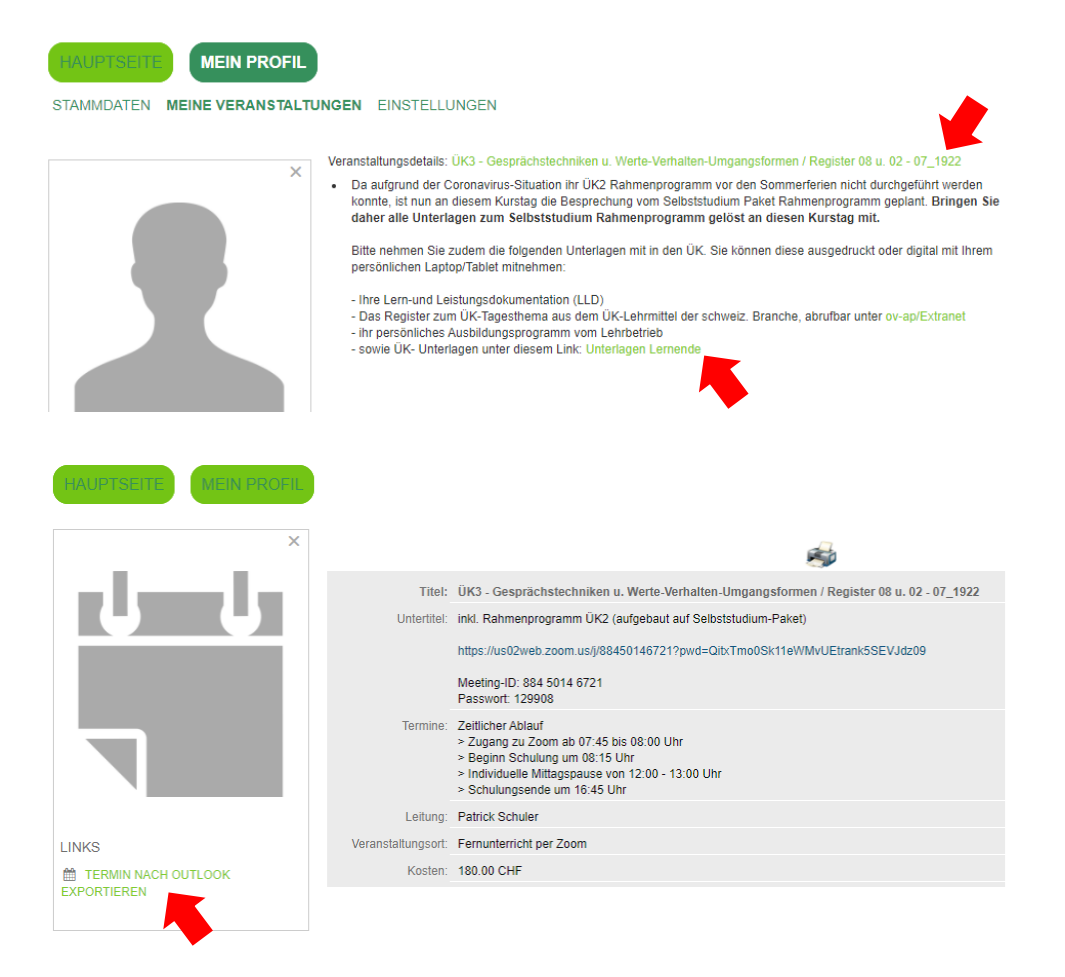

#### **Register "Stammdaten"**

Unter *Stammdaten* können Sie Ihre Kontaktdaten mutieren.

Klicken Sie auf das Stift-Symbol neben *Personalien*. Wir bitten Sie hier ein Foto von sich hochzuladen. Ergänzen Sie zudem Ihren Schulort und Ihre Schultage (auch später beim Lehrjahreswechsel). Alle anderen Angaben lassen Sie bitte unverändert.

Klicken Sie danach auf das Stift-Symbol neben *Adresse*. Wir bitten Sie hier Ihre Privatadresse, Ihre persönliche Handynummer, Ihre Geschäftsnummer- und Ihre Geschäftsemail zu hinterlegen.

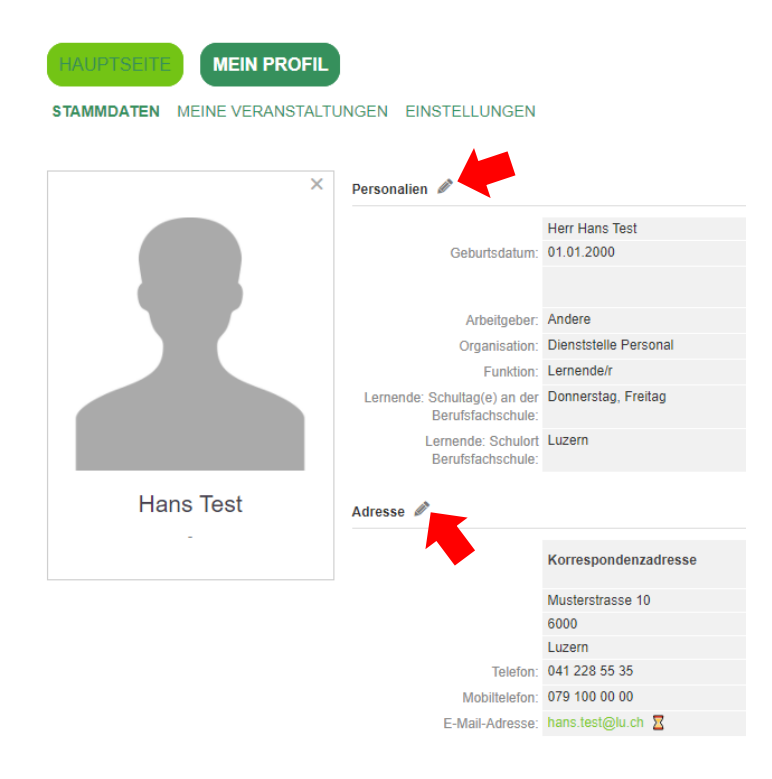

#### **Register "Einstellungen"**

Unter *Einstellungen* können Sie links unten unter *Passwort ändern* Ihr Passwort jederzeit ändern. Wir bitten Sie das Login jedoch nicht zu ändern.

Nehmen Sie bei Fragen oder Anliegen ganz einfach Kontakt mit uns auf. Wir unterstützen Sie gerne.

Telefon 041 / 228 65 97 [vwbz@lu.ch](mailto:vwbz@lu.ch)